# Lección 8: Fiesta de baile

## 42 minutos

## Resumen

En esta lección de **desarrollo de estudios**, los estudiantes programarán una fiesta de baile interactiva.

## Propósito

Esta lección presenta los conceptos básicos de las ciencias de la computación para la codificación y la programación de eventos (con bloques).

## Estándares

Curso Completo [Alineamiento](https://studio.code.org/s/coursed-2021/standards)

### Estándares de Ciencias de la Computación CSTA K-12 (2017)

▶ AP - Algorithms & Programming

## Agenda

[Primeros](#page-1-0) pasos (5 minutos) [Preparando](#page-1-1) el terreno

[Actividad](#page-2-0) (30 minutos) [Codifica](#page-2-1) tu propia fiesta [Apoyo:](#page-2-2) nivel por nivel

[Actividad](#page-5-0) de cierre (7 minutos) [Reflexión](#page-5-1)

**[Evaluación](#page-5-2)** 

Oportunidad [multidisciplinaria](#page-5-3)

## Objetivos

Los estudiantes podrán:

- Crear animaciones de baile a través del código
- Desarrollar programas que respondan a eventos cronometrados
- Desarrollar programas que respondan a las entradas de los usuarios

## Preparación

- Realiza los desafíos para encontrar cualquier área potencialmente problemática para tu clase.
- Asegúrate de que cada estudiante tenga su Diario de apuntes.
- Considera el uso de audífonos. Esta actividad se basa en el sonido.

## Enlaces

iAviso! Por favor, haga una copia de cualquier documento que planee compartir con los estudiantes.

Para los profesores

- « Niveles de [programación](https://docs.google.com/document/d/1f2ayrjpWKVWqydZWZFTtXbDWZDdKcNIg4kGaOLB2o3U/view) abiertos - Guía de respuestas Hacer una copia
- Lista de [Reproducción](https://open.spotify.com/playlist/2MiLztu5QGQERdEsZed81b?si=6cF0s1ETQf2vN_ea8B4fIw) en Spotify (todas las edades)

Para los estudiantes

- Guía de trabajo [Proyecto](https://docs.google.com/document/d/1F9dc129iWUWHmkU7fL23PQqxEK-wYstblbs-XitZ9FM/edit) de fiesta de baile - Guía de trabajo | ▼ Hacer una copia
- Fiesta de baile: sin [conexión](https://curriculum.code.org/hoc/unplugged/4/) - Recurso

## Vocabulario

- Evento una acción que hace que algo suceda.
- Programa un algoritmo que se ha programado como algo que puede ser ejecutado por una máquina.
- code (v) escribir código, o escribir instrucciones para una computadora.

### Guía Didáctica

### <span id="page-1-0"></span>Primeros pasos (5 minutos)

 $\blacktriangle$ 

### <span id="page-1-1"></span>Preparando el terreno

Dales la bienvenida a los alumnos a la clase y presenta muy brevemente la actividad del día.

#### Consejo didáctico

Si tienes tiempo y quieres preparar a tus estudiantes con una actividad sin conexión, considera la posibilidad de realizar la actividad \*Fiesta de baile sin conexión antes de esta lección. Esta breve lección introduce la idea de eventos al producir pasos de baile diferentes.

### *Observaciones*

Hoy vamos a hacer algo realmente creativo. ¿Cuál es tu forma favorita de ser creativo?

Alienta a los estudiantes a compartir las formas en que expresan su creatividad, como el arte, el baile, la música, la escritura, etc.

Explica que hoy vamos a ser creativos con nuestros códigos. Así como el color que elegimos para pintar o las palabras que decidimos escribir pueden expresar nuestra creatividad, elegir qué código escribir y cómo interactuará con los usuarios, itambién puede ser una oportunidad para expresar tu creatividad!

Levántate y baila: explica a la clase que hoy vamos a ver cómo combinar la codificación y el baile, de una forma muy creativa. Pide a tus estudiantes que hagan el floss (baile de Fortnite), el dab (pose de victoria) o el paso de baile que quieran por 10 segundos, para entrar en ambiente. Puedes poner una canción de esta \*Lista de reproducción de Spotify para ponerle ritmo a la actividad y motivar a los estudiantes. Graba un video de los pasos de baile de tu clase.

## <span id="page-2-0"></span>Actividad (30 minutos)

### <span id="page-2-1"></span>Codifica tu propia fiesta

### Filtro de música

Este tutorial utiliza canciones de artistas populares. Para tener una vista previa de las canciones de este tutorial, revisa esta \*lista de reproducción de Spotify. Utilizamos versiones seguras para radio para menores de 13 años y limitamos las canciones a esta lista filtrada. Si quieres usar la lista filtrada con los estudiantes más grandes, puedes compartir esta \*lista de reproducción de Spotify con tu clase.

### <span id="page-2-2"></span>Apoyo: nivel por nivel

Nivel 1

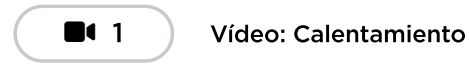

Nivel 2

- Arrastra el bloque rojo crear un nuevo desde la caja de herramientas, en la izquierda, hasta el espacio de trabajo, en la derecha. Conéctalo dentro del bloque establecer.
- Acabas de escribir tu primer programa. Asegúrate de presionar Ejecutar para ver qué pasa. Deberías escuchar música y ver a un personaje comenzar a moverse en el área de visualización.

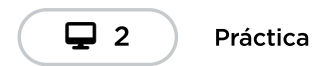

#### Nivel 3

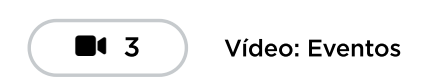

#### Nivel 4

- Los niveles 4 y 5 se tratan de hacer que el baile sea interactivo.
- Los bloques verdes son bloques de evento. Estos bloques comienzan una nueva secuencia de código y no necesitan estar conectados dentro del bloque establecer.
- Conectar el bloque púrpura bajo el bloque de evento verde te permite hacer que el personaje realice un paso de baile al presionar alguno de los botones naranjas con flechas o las teclas del teclado.
- Asegúrate de presionar Ejecutar antes de presionar las flechas, sino el personaje no hará nada.

Nivel 5

- Asegúrate de arrastrar un segundo bloque púrpura hacer una vez . Deberías tener un bloque osos hacer una vez y un bloque gatos hacer una vez en tu espacio de trabajo. Ambos deben estar conectados a un bloque de evento verde al pulsar.
- Asegúrate de presionar Ejecutar antes de presionar las flechas, sino los personajes no harán nada.

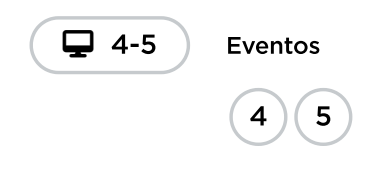

#### Nivel 6

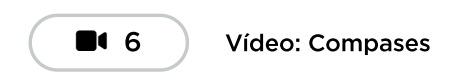

#### Nivel 7

- Los niveles 7 y 8 se tratan de sincronizar el baile con la música.
- Los bloques de evento después medidas también comienzan una nueva secuencia de código y no deben estar conectados dentro del bloque establecer.
- Conectar el bloque púrpura hacer para siempre debajo del bloque de evento verde después medidas debería hacer que el personaje realice un paso de baile después de la cantidad de medidas que indique.
- El bloque hacer para siempre funciona de forma diferente al bloque hacer una vez, visto en niveles anteriores.

#### Nivel 8

Asegúrate de arrastrar un segundo bloque de evento verde. Debería tener un bloque después 4 medidas y un bloque después 6 medidas en tu espacio de trabajo. Ambos deben tener un bloque púrpura conectado abajo.

#### Nivel 9

- El nivel 9 se trata de crear grupos de bailarines rápidamente.
- Usa el nuevo bloque de la caja de herramientas para crear un grupo de pequeños bailarines \*Debes usar, además, el bloque normal crear un nuevo para crear un bailarín "líder".
- Muchos estudiantes estarán familiarizados con la idea de hacer que algo parezca estar más lejos al dibujarlo en una escala más pequeña. En el siguiente nivel, podrás afinar este efecto.

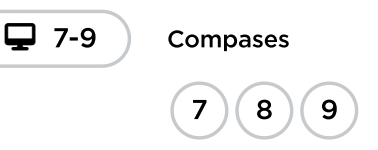

#### Nivel 10

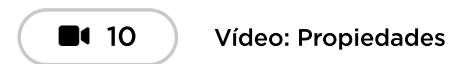

#### Nivel 11

- Los niveles 11, 12 y 13 se tratan de ajustar las propiedades (tamaño, color) de los bailarines.
- Es importante que te asegures de que el bloque verde agua establecer esté ubicado en algún lugar del programa después de que los bailarines hayan sido creados. Para resolver este desafío,

coloca un bloque establecer tamaño en cualquier lugar de tu programa y úsalo para cambiar el tamaño de uno de los bailarines.

Los bailarines creados en grupos tienen un tamaño por defecto de 30. Los demás bailarines tienen un tamaño por defecto de 100.

#### Nivel 12

Así como en el nivel anterior, asegúrate de usar el bloque establecer tonalidad a (color) después de haber creado a los bailarines en el programa. Por ejemplo, si lo primero que hace es colocar este bloque dentro del bloque establecer, no tendrá ningún efecto.

#### Nivel 13

- Con el código indicado, deberías ver al bailarín cambiar de colores, tamaños y pasos de baile repetidamente.
- Asegúrate de que haya un bloque verde agua cambiar , un bloque verde agua distribuir aleatoriamente o un bloque púrpura hacer para siempre conectado dentro del bloque cada 2 medidas .
- Asegúrate de que los bloques hacer para siempre estén configurados como (siguiente), (anterior) o (aleatorio). De lo contrario, el bailarín realizará el movimiento configurado repetidamente.
- Nota que el código escrito por los estudiantes, en este nivel, no está siendo corregido. Esto significa que no importa lo que hagan, siempre pasarán este nivel, ya que el objetivo es que se sientan libres de experimentar con sus códigos de las formas que más les llamen la atención. Haz clic en "Finalizar" para continuar.
- Crear nuevos bailarines dentro del bloque cada 2 medidas provocará que el programa cree copias idénticas del bailarín en la misma ubicación. ¡Esto podría llevar a consecuencias indeseadas!

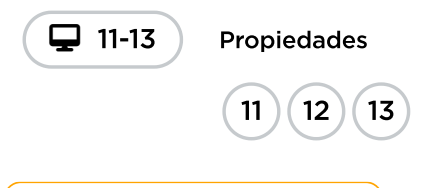

 $\blacktriangle$ 

Consejo didáctico

A estas alturas de la lección puedes observar que las instrucciones son menos exigentes. Anima a los alumnos a ser creativos y a explorar los nuevos bloques. A partir de este momento, el código de los alumnos no se corrige para, así, fomentar la experimentación en lugar de resolver una tarea específica.

#### Nivel 14

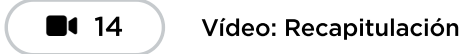

Nivel 15

- Este último nivel es abierto. El tutorial mismo está diseñado para dar a los estudiantes mucho tiempo para trabajar en sus propios bailes.
- Alienta a compartir: si los estudiantes tienen celulares y cuentan con plan de datos, pueden fácil y rápidamente enviar un enlace de sus proyectos a sus celulares o al de un amigo. Aliéntalos a hacerlo siempre y cuando las políticas del colegio lo permitan.

\*\* Alienta la creatividad:\*\* la creatividad ha sido importante a lo largo de esta lección; sin embargo, iaquí es donde podrás brillar!

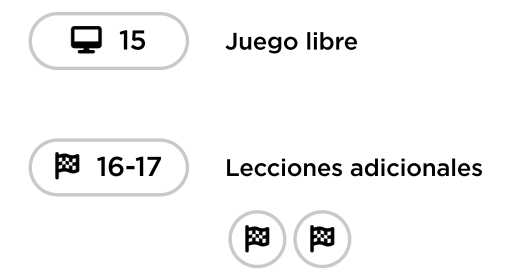

## <span id="page-5-0"></span>Actividad de cierre (7 minutos)

### <span id="page-5-1"></span>Reflexión (5 minutos)

Plantea una pregunta que tenga múltiples respuestas, como "¿Qué es lo que te ha gustado de la actividad de hoy?" o "¿Qué relación hay entre la creatividad y la informática?".

### <span id="page-5-2"></span>Evaluación (2 minutos)

Pídele a los alumnos que añadan sus notas adhesivas "importantes" o tarjetas de notas a su mapa mental de "Ciencias de Computación" antes de que salgan de clase. Trata de llenar el cuadro con muchas ideas acerca de lo que son las Ciencias de Computación y por qué son importantes.

### <span id="page-5-3"></span>Oportunidad multidisciplinaria

### Supervivencia de los bailarines (45-60 minutos)

#### Ciencias de la computación + Ciencia

[Supervivencia](https://docs.google.com/document/d/1F1E-qPyfnh7HV1euIjsRX01PZMhbOAA0q447FqRdefo/edit?usp=sharing) de los bailarines es una actividad opcional alineada con las normas de ciencia de próxima generación, escrita por nuestra comunidad docente. Con la fiesta de baile, los estudiantes seleccionarán al menos un organismo (bailarín) que sea adecuado para el entorno (mundo) que crean. Se anima a los estudiantes a utilizar los bloques de código "propiedades" para personalizar las características de cada organismo (bailarín).

#### Estándares abordados:

- NGSS.3-LS4-2: utilizar evidencia para elaborar una explicación de cómo las variaciones en las características entre individuos de la misma especie pueden proporcionar ventajas para sobrevivir, encontrar parejas y reproducirse.
- NGSS.3-LS4-3: construir un argumento con evidencia de que en un hábitat determinado algunos organismos pueden sobrevivir bien, otros sobreviven menos bien y otros no pueden sobrevivir en absoluto.
- EXTENSIÓN OPCIONAL: NGSS.3-LS4-4: hacer una afirmación sobre el mérito de una solución a un problema causado cuando cambia el entorno y los tipos de plantas y animales que viven allí pueden cambiar.

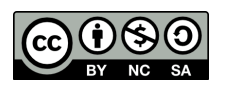

CC 1690 Esta obra está disponible bajo una Licencia Creative [Commons](http://creativecommons.org/licenses/by-nc-sa/4.0/) (CC BY-NC-SA 4.0).

[Contáctanos](https://code.org/contact) si desea contar con la licencia de los materiales de Code.org para uso comercial.